# **How to Style a Lightbox Shortcode anchor**

- Option 1 Use one of the predefined fancy display CSS included in the plugin.
- Option 2 Define your own CSS class and use it to style the video anchor (anchor text or image)

# *Option 1 (Use Lightbox Ultimate's Fancy Style)*

Our plugin comes with the following fancy display that you can use to style the anchors (anchor text, anchor image)

- 1. Fancy Display 1
- 2. Fancy Display 2

### **Fancy Display 1**

#### In order to use Fancy Display 1 you need to add **class="lightbox\_img\_frame\_fancy1"** parameter in the shortcode anchor. For example:

[wp\_lightbox\_flowplayer\_video link="https://www.example.com/test-video.mp4" width="840" height="640" source="http://www.example.com/movie-picture1.jpg" class="lightbox\_img\_frame\_fancy1"]

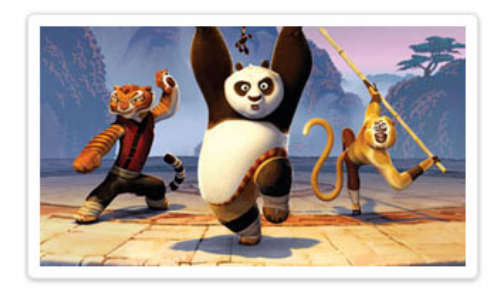

*Please note that you can use this fancy display for the shortcodes with the anchor images only.*

# **Fancy Display 2**

In order to use Fancy Display 2 you need to add **class="lightbox\_img\_frame\_fancy2"** parameter in the shortcode anchor. For example:

[wp\_lightbox\_flowplayer\_video link="https://www.example.com/test-video.mp4" width="840" height="640" source="http://www.example.com/movie-picture1.jpg"  $class="lightboximefrange-fancy2"$ ]

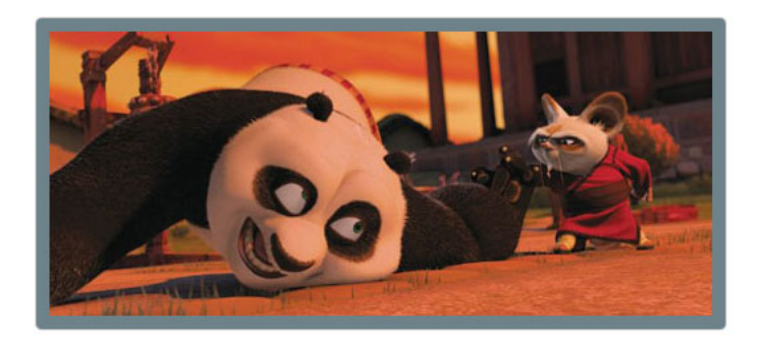

*Please note that you can use this Fancy Display for the shortcodes with the anchor images only*

# *Option 2(Use Your Own Custom Style)*

Each Lightbox Ultimate shortcode can take an additional parameter called "class" where you can specify your own CSS class to customize the look and feel of that shortcode anchor (anchor text and image). For example - if you are using the following shortcode,

[wp\_lightbox\_flowplayer\_video link="https://www.example.com/test-video.mp4" width="840" height="640" source="http://www.example.com/movie-picture1.jpg" class="my\_test\_style"]

You are telling the plugin that I have a CSS class called "my test style" and I want to add the style defined in the "my\_test\_style" class to the image anchor [\(http://www.example.com/movie-picture1.jpg\)](http://www.example.com/movie-picture1.jpg).

### **Example:**

Say, you want to add a border around the image anchor. Your CSS class "my\_test\_style" could be defined as follows:

```
. my_test_style a img
\{ border: 1px solid #98bf21;
}
```
A nice 1px solid border of color "#98bf21" (green) will be added to the image anchor

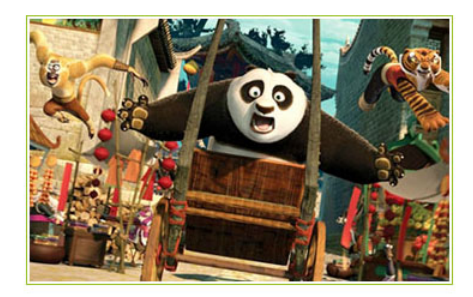

# **One Class not Enough?**

You can also pass multiple class names (separated by space) through the shortcode. For example:

[wp\_lightbox\_flowplayer\_video link="https://www.example.com/test-video.mp4" width="840" height="640" source="http://www.example.com/movie-picture1.jpg" class="my\_test\_style my\_second\_style my\_third\_style"]

Now the image anchor will be styled based on whatever you have defined in the CSS classes "my\_test\_style", "my\_second\_style" and "my\_third\_style".

#### **Where to Place the CSS Class**

#### **Method 1: (Easy)**

There is a custom stylesheet (wp\_lightbox\_ultimate\_custom.css) in the Lightbox Ultimate Plugin's root directory. Just open the file using a text editor and add your own custom CSS classes.

#### **Method 2: (requires a bit of work)**

You can place all the CSS classes in a stylesheet (example: my\_lightbox\_style.css ) and include that stylesheet to the page/post where you are using the lightbox shortocodes. Alternatively, you can add the CSS class definition to your theme's CSS file (style.css).